## Введите в адресной строке браузера - **lk.wimax.guru**

Откроется страница, на которой нужно ввести ваш логин и пароль

## **WIMAX GURU** Кабинет пользователя Введите свои учетные данные Главная

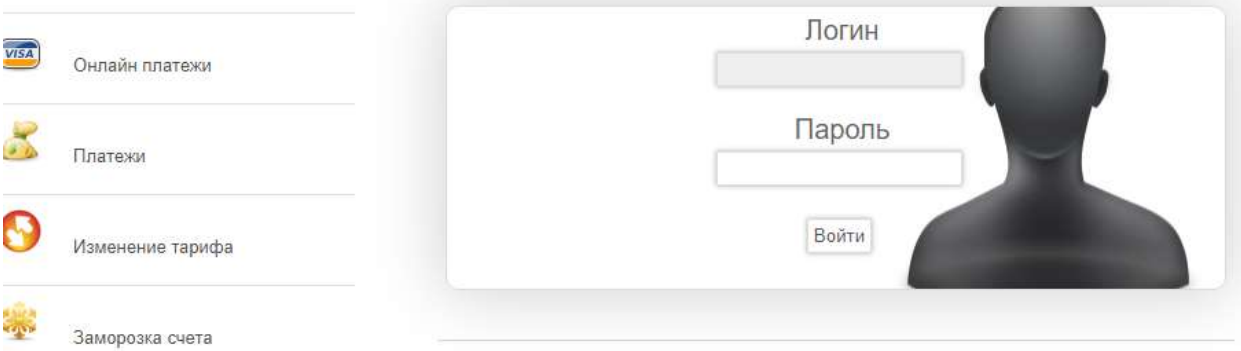

После ввода Логина и Пароля, слева в меню выберите **Онлайн платежи**

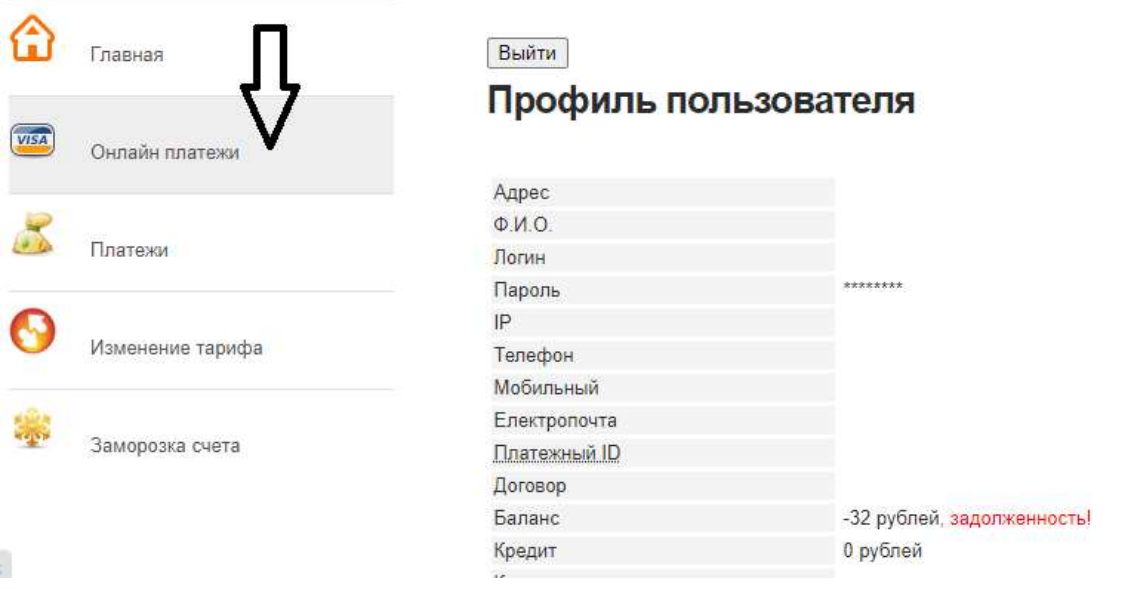

Далее при нажатии на кнопку **UNITELLER** в центре экрана, Вам нужно выбрать сумму платежа и нажать **Перейти к оплате**

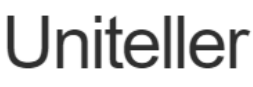

Оплата Интернета

## Пополнение счета

В связи с существенным изменением условий переводов денежных средств от физических лиц для оплаты услуг WIMAX GURU, начиная с 01.07.17 вводятся следующие ограничения: - минимальная сумма операции составит 500 руб. - максимальная сумма операции составит 15000 руб. Комиссия за совершение операции в Сбербанк он-лайн, банкоматах/терминалах Сбербанк, а также при оплате в е с карты - по прежнему, взиматься не будет!

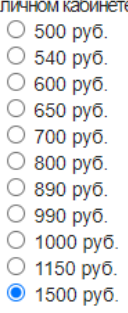

Перейти к оплате

На следующей странице подтвердите сделанный Вами выбор нажмите Оплатить

Uniteller

Оплата Интернета

## Пополнение счета

В связи с существенным изменением условий переводов денежных средств от физических лиц для оплаты услуг WIMAX GURU, начиная с 01.07.17 вводятся следующие ограничения: - минимальная сумма операции составит 500 руб. - максимальная сумма операции составит 15000 руб. Комиссия за совершение операции в Сбербанк он-лайн, банкоматах/терминалах Сбербанк, а также при оплате в личном кабинете с карты - по прежнему, взиматься не будет!

На сумму 1500 руб.

Оплатить

**ISP WIMAX GURU** 

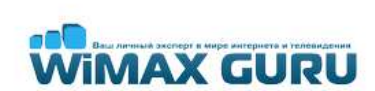

**ISP WIMAX GURU** 

**IMAX GURU** 

После ввода данных карты, с которой вы оплачиваете, нажмите кнопку Оплатить

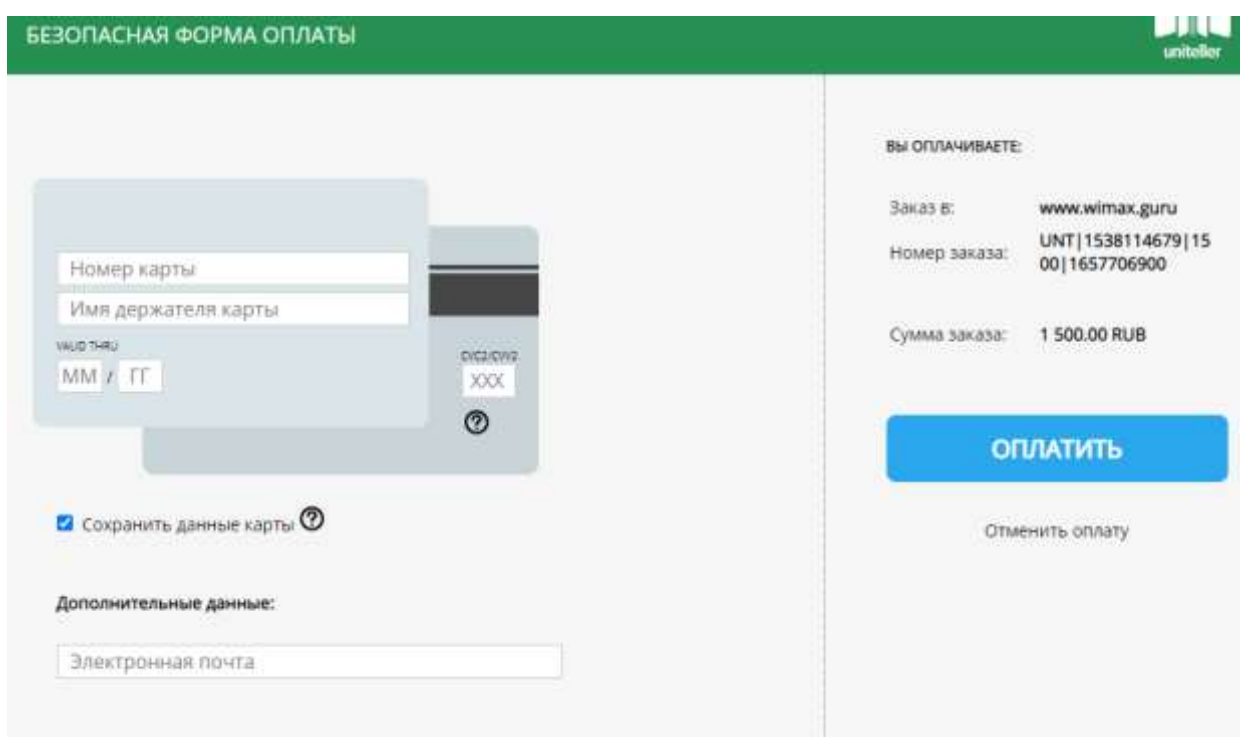

Ваш баланс пополнен.